## **Inspiron 5593**

Podešavanje i specifikacije

**Model sa regulacijom: P90F Tip sa regulacijom: P90F002**

**June 2020 Pregl. A03**

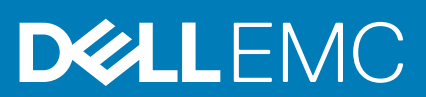

#### Napomene, mere opreza i upozorenja

**NAPOMENA: Oznaka NAPOMENA ukazuje na važne informacije koje vam pomažu da bolje koristite proizvod.**

**OPREZ: Oznaka OPREZ ukazuje na potencijalno oštećenje hardvera ili gubitak podataka i objašnjava vam kako da izbegnete problem.**

**UPOZORENJE: UPOZORENJE ukazuje na opasnost od oštećenja opreme, telesnih povreda ili smrti.**

**© 2019–2020 Dell Inc. ili podružnice. Sva prava zadržana.** Dell, EMC, i drugi žigovi su žigovi Dell Inc. ili njegovih podružnica. Drugi žigovi su vlasništvo njihovih vlasnika.

# Sadržaj

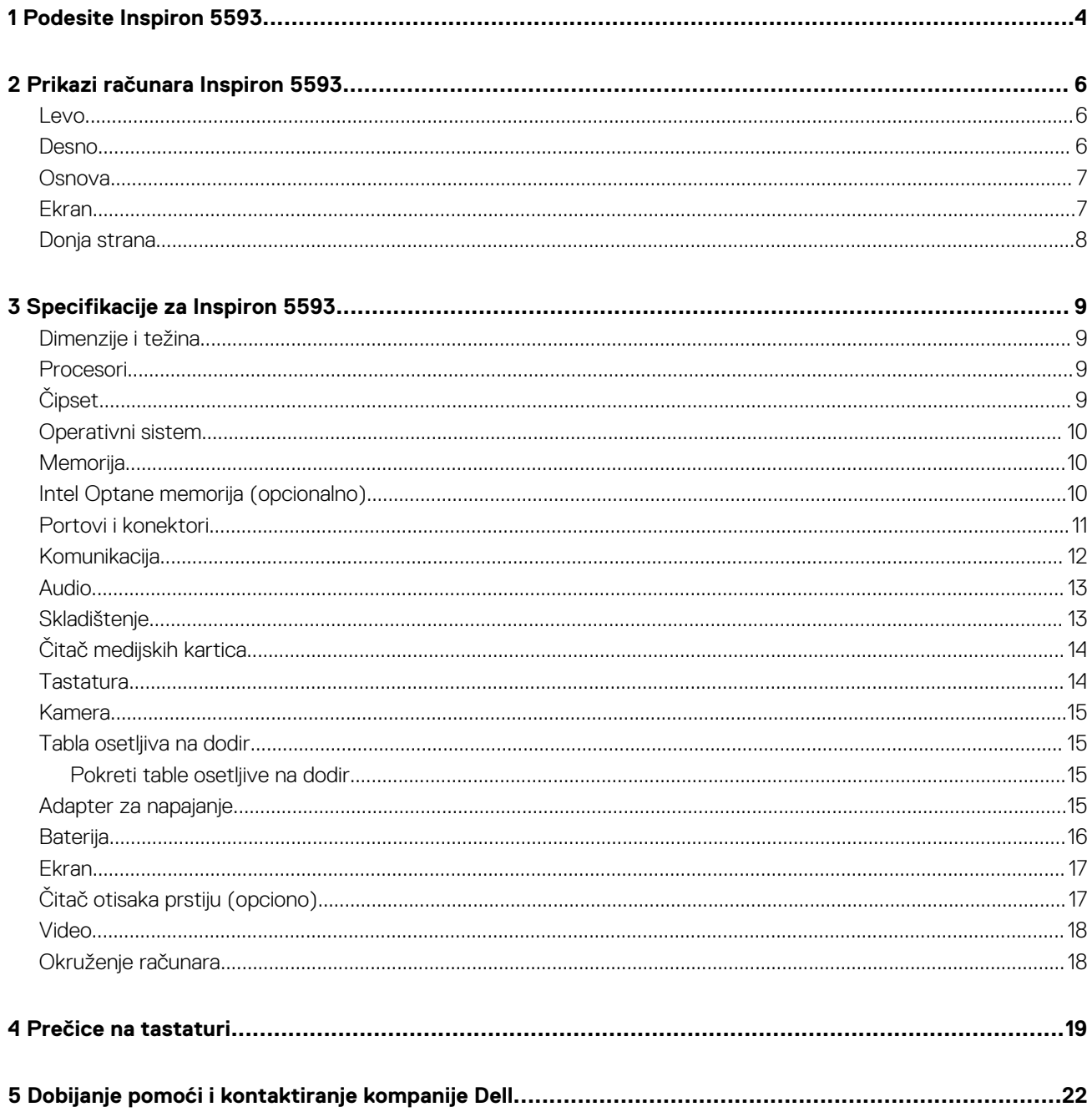

## **Podesite Inspiron 5593**

#### <span id="page-3-0"></span>**NAPOMENA: Slike u ovom dokumentu se mogu razlikovati u odnosu na vaš računar u zavisnosti od poručene** Œ **konfiguracije.**

1. Povežite adapter za napajanje i pritisnite dugme za napajanje.

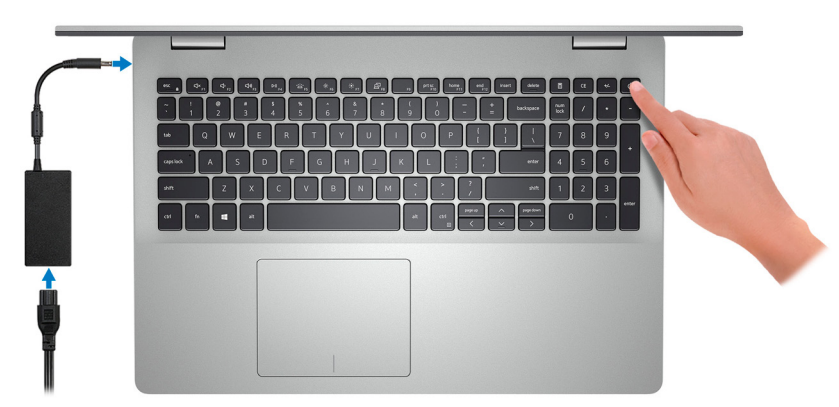

#### **NAPOMENA: Da bi uštedela energiju, baterija će možda preći u režim za uštedu energije. Povežite adapter za napajanje i pritisnite dugme za napajanje da biste uključili računar.**

2. Završite sa podešavanjem operativnog sistema.

#### **Za Ubuntu:**

Sledite uputstva na ekranu da biste dovršili podešavanje. Više informacija o instaliranju i konfigurisanju operativnog sistema Ubuntu potražite u člancima [SLN151664](https://www.dell.com/support/article/us/en/04/sln151664/how-to-install-ubuntu-linux-on-your-dell-pc?lang=en#Configuring_the_Ubuntu_install) i [SLN151748](https://www.dell.com/support/article/us/en/19/sln151748/how-to-configure-ubuntu-linux-after-its-first-installed-on-your-dell-pc) u bazi znanja na [www.dell.com/support](https://www.dell.com/support).

#### **Za Windows:**

Sledite uputstva na ekranu da biste dovršili podešavanje. Dell vam tokom podešavanja preporučuje sledeće:

- Povežite se sa mrežom radi Windows ažuriranja.
	- **NAPOMENA: Ako se povezujete sa bezbednom bežičnom mrežom, unesite lozinku za pristup bežičnoj mreži kada se to od vas zatraži.**
- Ako ste povezani na internet, prijavite se pomoću Microsoft naloga ili ga otvorite. Ako niste povezani na internet, otvorite nalog van mreže.
- Na ekranu **Support and Protection** (Podrška i zaštita), unesite detalje za kontakt.
- 3. Pronađite i koristite Dell aplikacije iz Windows menija Start preporučeno.

#### **Tabela 1. Pronađite Dell aplikacije u sistemu Windows 10 Home u S režimu**

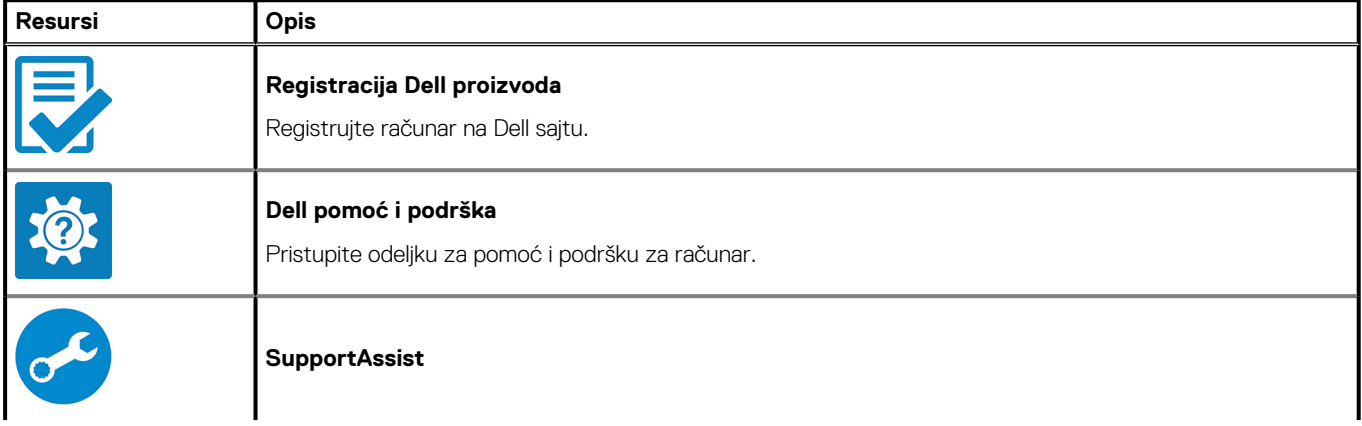

#### **Tabela 1. Pronađite Dell aplikacije u sistemu Windows 10 Home u S režimu(nastavak)**

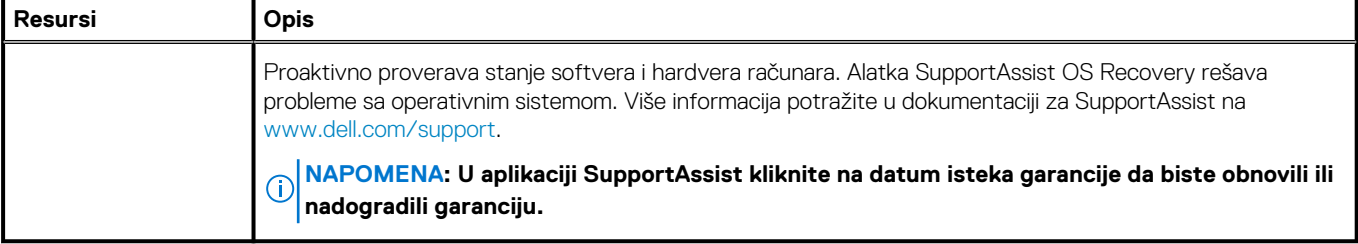

#### **Tabela 2. Pronađite Dell aplikacije u sistemu Windows 10 Home**

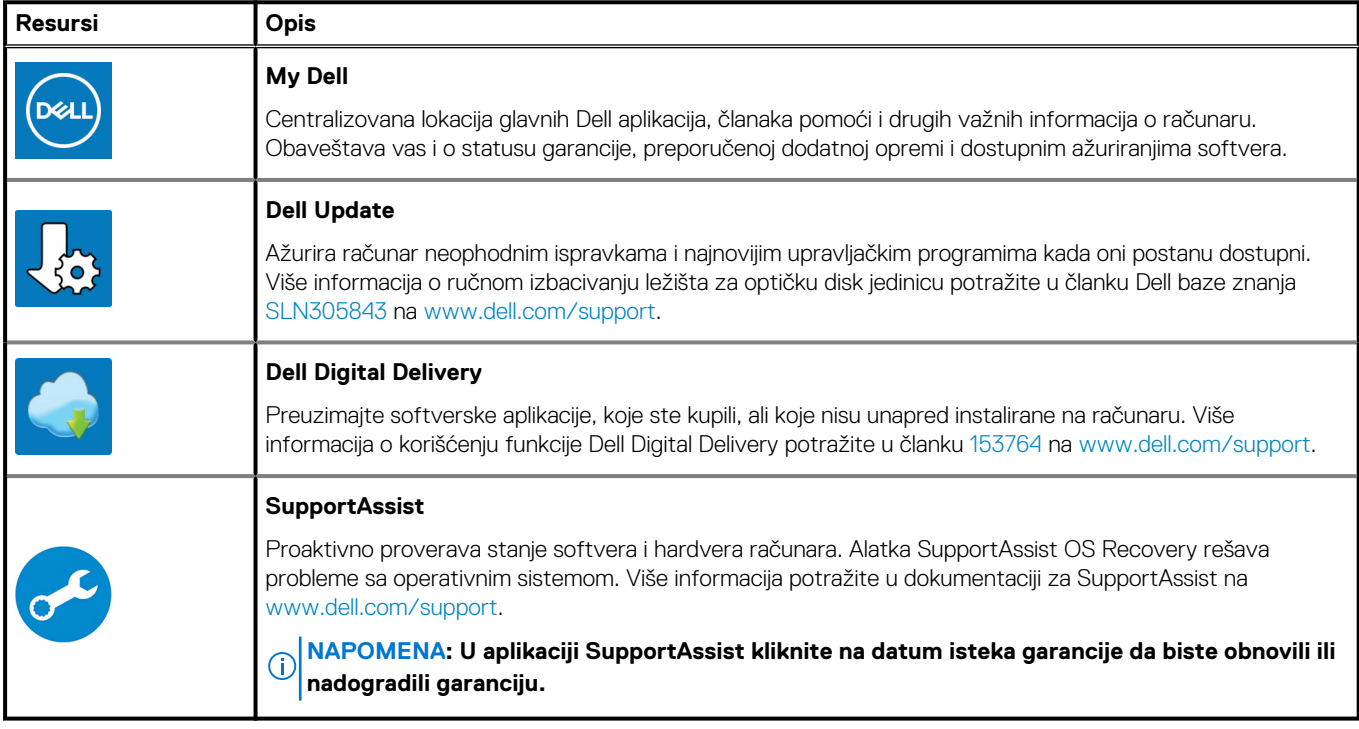

# **Prikazi računara Inspiron 5593**

### <span id="page-5-0"></span>**Levo**

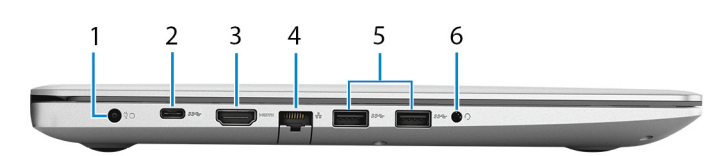

#### 1. **Port adaptera za napajanje**

Povežite adapter za napajanje da biste obezbedili napajanje za svoj računar.

#### 2. **USB 3.1 Gen 1 (tip C) port (opcionalno)**

Povežite sa eksternim uređajima za skladištenje podataka. Obezbeđuje prenos podataka do brzine od 5 Gb/s.

**NAPOMENA: Ovaj port ne podržava video/audio striming i funkciju napajanja.**

#### **NAPOMENA: Ovaj port je dostupan samo na računarima koji se isporučuju sa neintegrisanom grafičkom karticom.**

#### 3. **HDMI port**

Povežite na TV ili drugi uređaj sa HDMI funkcijom. Obezbeđuje video i audio izlaz.

#### 4. **Mrežni port**

Povezuje Ethernet (RJ45) kabl od usmerivača (rutera) ili širokopojasnog modema za pristup mreži ili Internetu.

#### 5. **USB 3.1 Gen 1 portovi (2)**

Povežite periferne uređaje kao što su eksterni uređaji za skladištenje i štampači. Obezbeđuje prenos podataka do brzine od 5 Gb/s.

#### 6. **Port za slušalice**

Povezuje slušalice ili slušalice sa mikrofonom (kombinacija slušalica i mikrofona).

### **Desno**

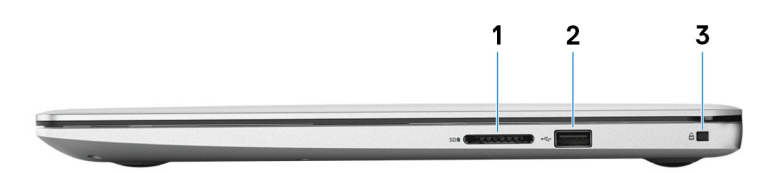

#### 1. **Slot za SD karticu**

Čita sa SD kartice i piše na njoj, podržava sledeće tipove kartica:

- Secure Digital (SD) kartica
- Secure Digital High Capacity (SDHC)
- Secure Digital Extended Capacity (SDXC)

#### 2. **USB 2.0 port**

Povežite periferne uređaje kao što su eksterni uređaji za skladištenje i štampači. Obezbeđuje prenos podataka do brzine od 480 Mb/s.

#### 3. **Slot za zaštitni kabl (u obliku klina)**

Povezuje bezbednosni kabl kako bi se sprečilo neovlašćeno pomeranje računara.

### <span id="page-6-0"></span>**Osnova**

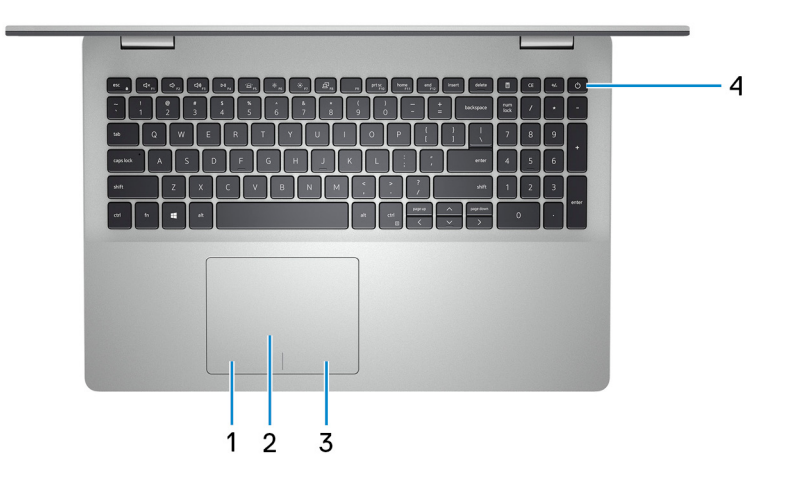

#### 1. **Oblast levog klika**

Pritisnite za levi klik.

#### 2. **Tabla osetljiva na dodir**

Prevlačite prstom preko table osetljive na dodir da biste pomerali pokazivač miša. Dodirnite za levi klik i dodirnite sa dva prsta za desni klik.

#### 3. **Oblast desnog klika**

Pritisnite za desni klik.

#### 4. **Dugme za napajanje sa opcionalnim čitačem otisaka prstiju**

Pritisnite da biste uključili računar ako je isključen, u stanju spavanja ili hibernacije.

Kada je računar uključen, pritisnite dugme za napajanje da biste prebacili računar u stanje spavanja; pritisnite i zadržite dugme za napajanje 4 sekunde da biste prinudno isključili računar.

Ako dugme za napajanje ima čitač otiska prsta, stavite prst na dugme da biste se prijavili.

**NAPOMENA: Možete da prilagodite ponašanje dugmeta za napajanje u Windowsu. Za dodatne informacije pogledajte Me and My Dell (Ja i moj Dell) na stranici [www.dell.com/support/manuals](https://www.dell.com/support/manuals).**

### **Ekran**

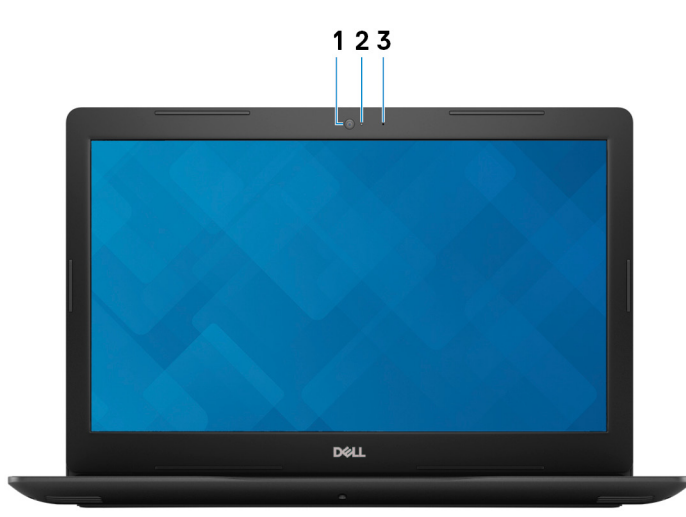

#### 1. **Kamera**

Omogućava vam da vodite video razgovore, snimate fotografije i snimate video zapise.

#### <span id="page-7-0"></span>2. **Svetlo za status kamere**

Uključuje se kada se kamera koristi.

#### 3. **Mikrofon**

Obezbeđuje ulaz digitalnog zvuka za snimanje zvuka, glasovne pozive itd.

### **Donja strana**

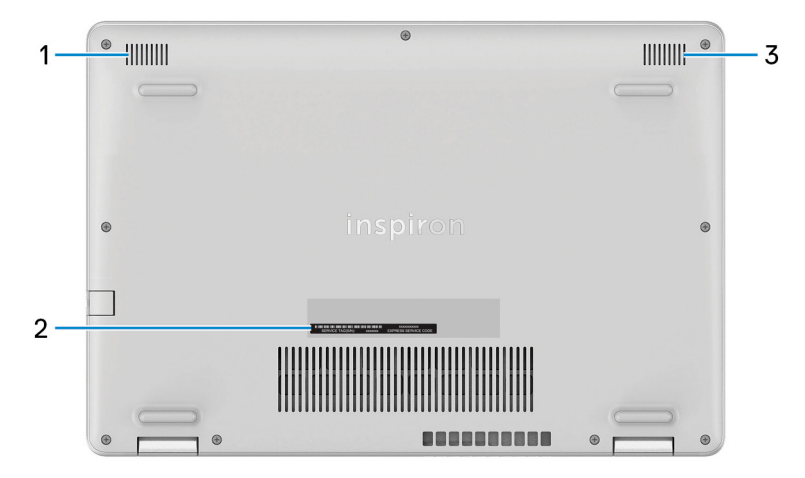

#### 1. **Levi zvučnik**

Obezbeđuje audio izlaz.

#### 2. **Nalepnica sa servisnom oznakom**

Servisna oznaka je jedinstveni alfanumerički identifikator koji omogućava tehničarima kompanije Dell da identifikuju hardverske komponente u vašem računaru i pristupe informacijama o garanciji.

#### 3. **Desni zvučnik**

Obezbeđuje audio izlaz.

# **Specifikacije za Inspiron 5593**

## <span id="page-8-0"></span>**Dimenzije i težina**

#### **Tabela 3. Dimenzije i težina**

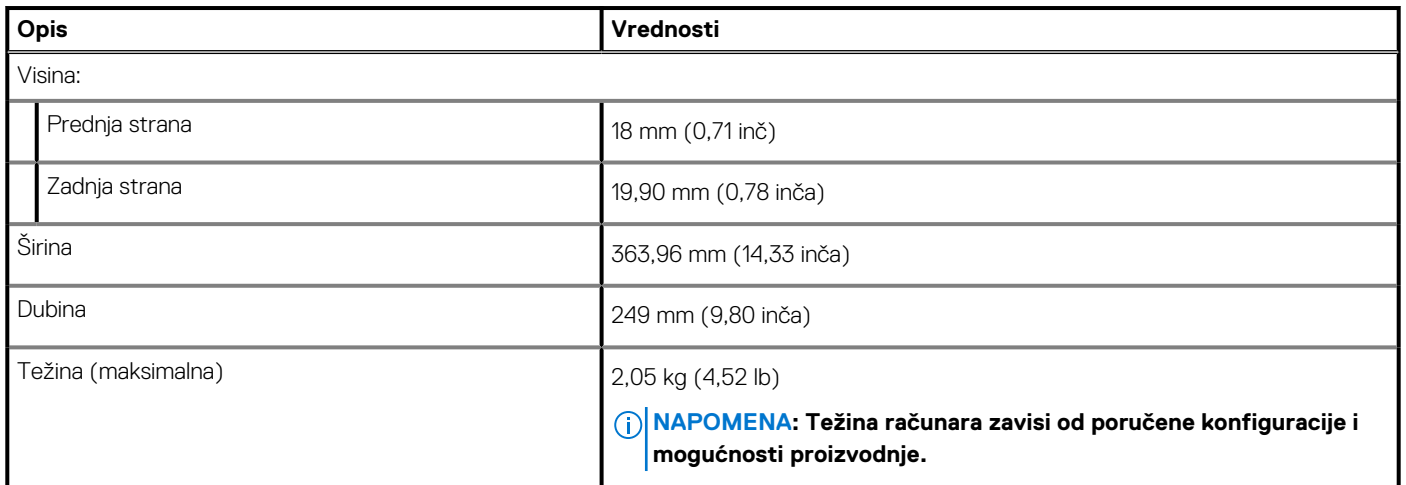

### **Procesori**

#### **Tabela 4. Procesori**

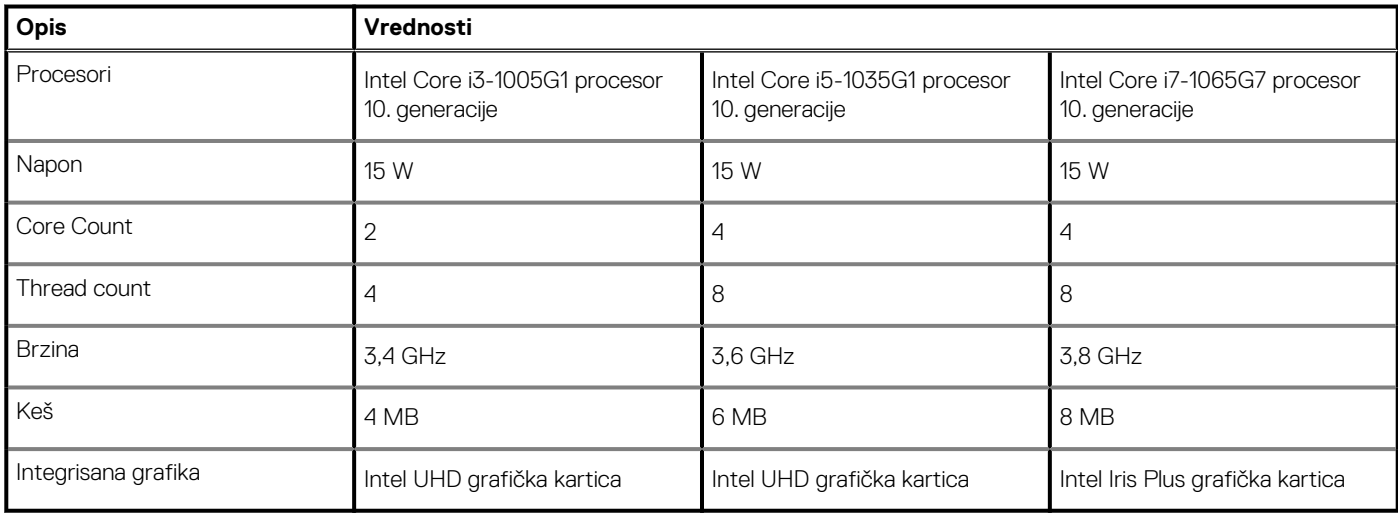

# **Čipset**

#### **Tabela 5. Čipset**

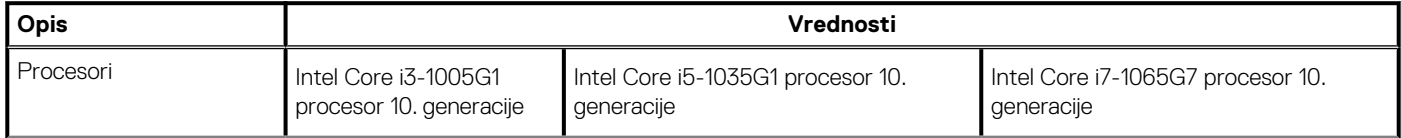

#### <span id="page-9-0"></span>**Tabela 5. Čipset(nastavak)**

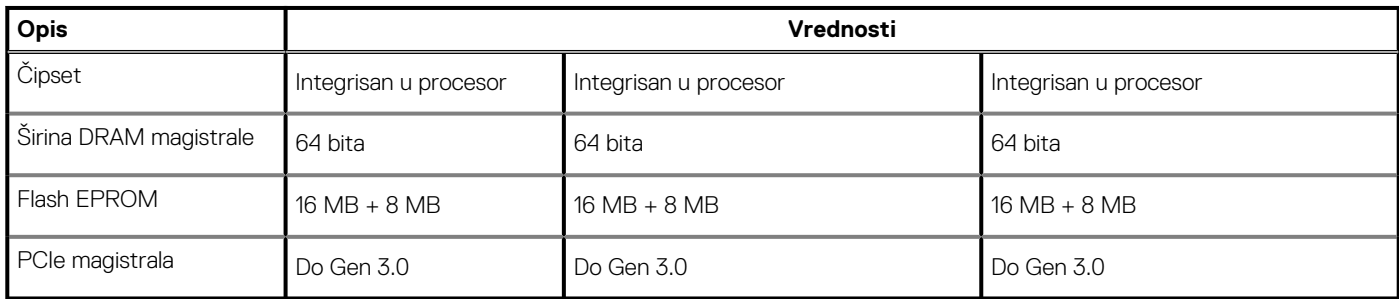

## **Operativni sistem**

- Windows 10 Home (64-bitni)
- Windows 10 Home u S režimu (64-bitni)
- Windows 10 Professional (64-bitni)
- Ubuntu

## **Memorija**

#### **Tabela 6. Specifikacije memorije**

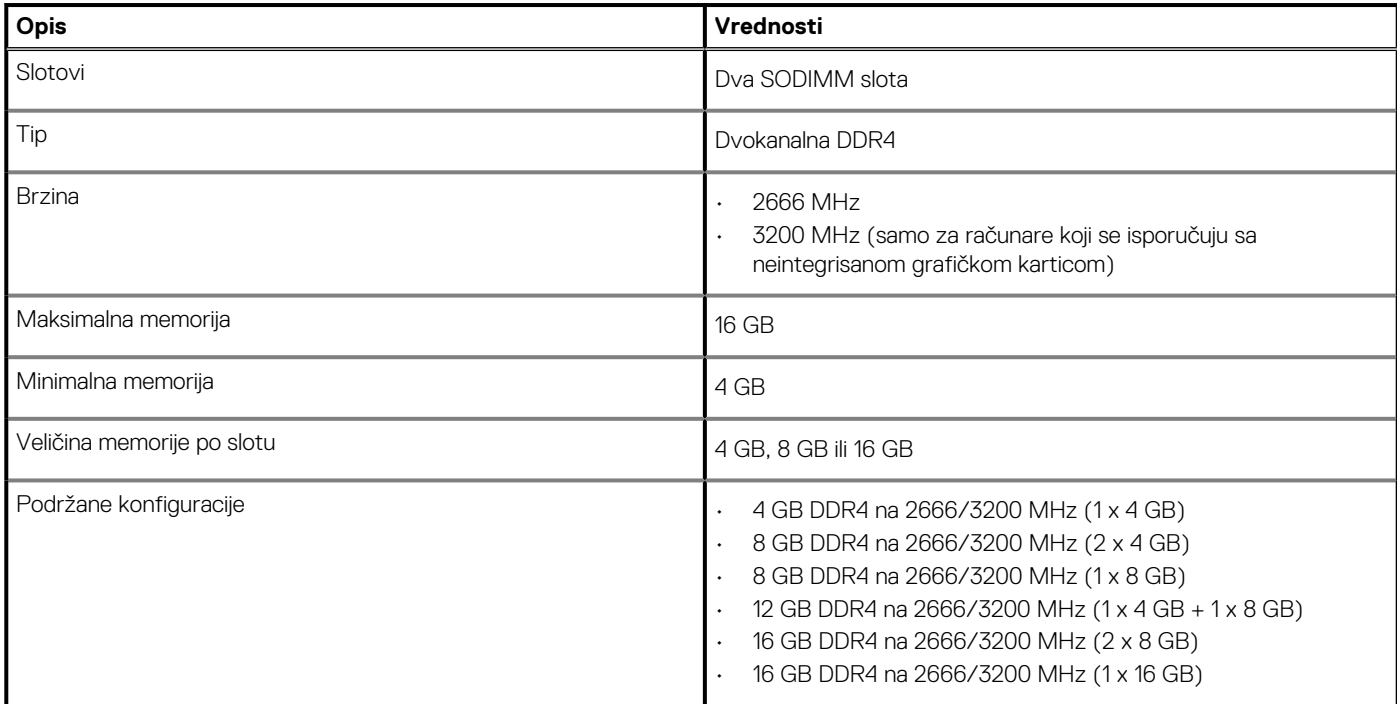

### **Intel Optane memorija (opcionalno)**

Intel Optane tehnologija koristi 3D XPoint tehnologiju memorije i ponaša se kao stalno keš skladište /akcelerator i/ili uređaj za skladištenje u zavisnosti od toga koja je Intel Optane memorija instalirana na vašem računaru.

Računar podržava sledeće uređaje sa Intel Optane memorijom:

- Intel Optane memorija M10
- Intel Optane memorija M15

### <span id="page-10-0"></span>**Intel Optane memorija M10**

Intel Optane memorija M10 se ponaša isključivo kao stalno keš skladište/akcelerator i na taj način omogućava unapređene brzine u čitanju/ pisanju za skladište hard diska. Ona ne zamenjuje niti proširuje memoriju (RAM) računara.

#### **Tabela 7. Specifikacije Intel Optane memorije M10**

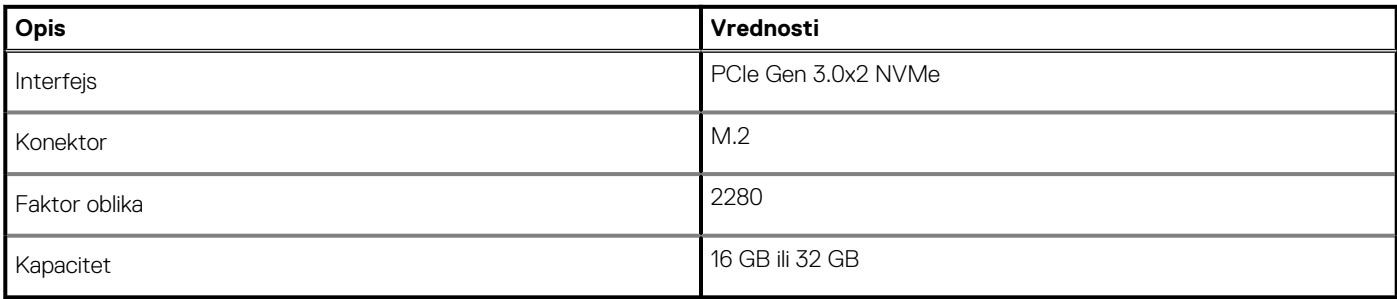

**NAPOMENA: Intel Optane memorija M10 je podržana na računarima koji ispunjavaju sledeće uslove:**

- **Intel Core i3/i5/i7 procesori 7. generacije ili noviji**
- **Windows 10 64-bitna verzija ili noviji (Anniversary Update)**
- **Upravljački program za Intel Rapid Storage Technology verzije 15.7 ili noviji**

### **Intel Optane memorija M15**

Intel Optane memorija M15 se ponaša isključivo kao stalno keš skladište/akcelerator i na taj način omogućava unapređene brzine u čitanju/ pisanju za skladište hard diska. Ona ne zamenjuje niti proširuje memoriju (RAM) računara.

#### **Tabela 8. Specifikacije Intel Optane memorije M15**

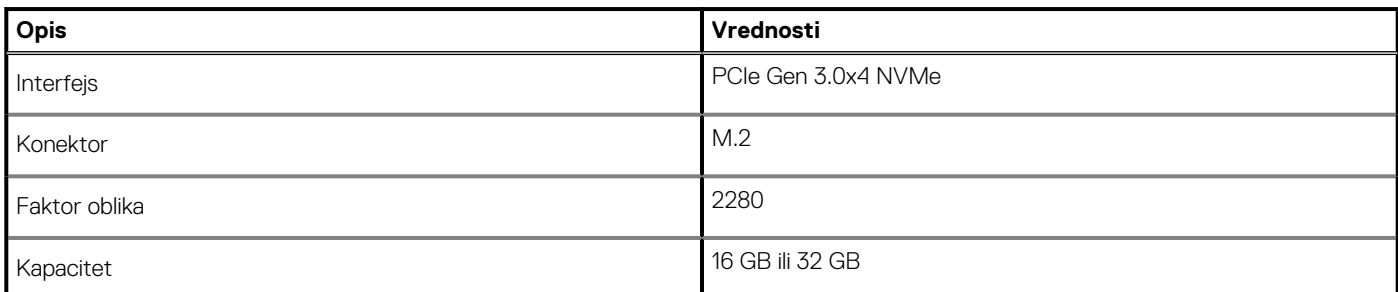

**NAPOMENA: Intel Optane memorija M15 je podržana na računarima koji ispunjavaju sledeće uslove:**

- **Intel Core i3/i5/i7 procesori 7. generacije ili noviji**
- **Windows 10 64-bitna verzija ili noviji (Anniversary Update)**
- **Upravljački program za Intel Rapid Storage Technology verzije 17 ili noviji**

### **Portovi i konektori**

#### **Tabela 9. Spoljni portovi i konektori**

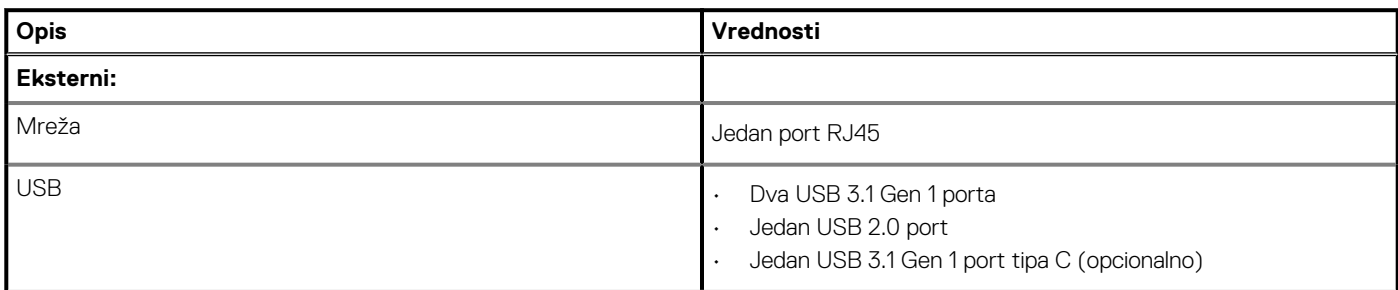

#### <span id="page-11-0"></span>**Tabela 9. Spoljni portovi i konektori(nastavak)**

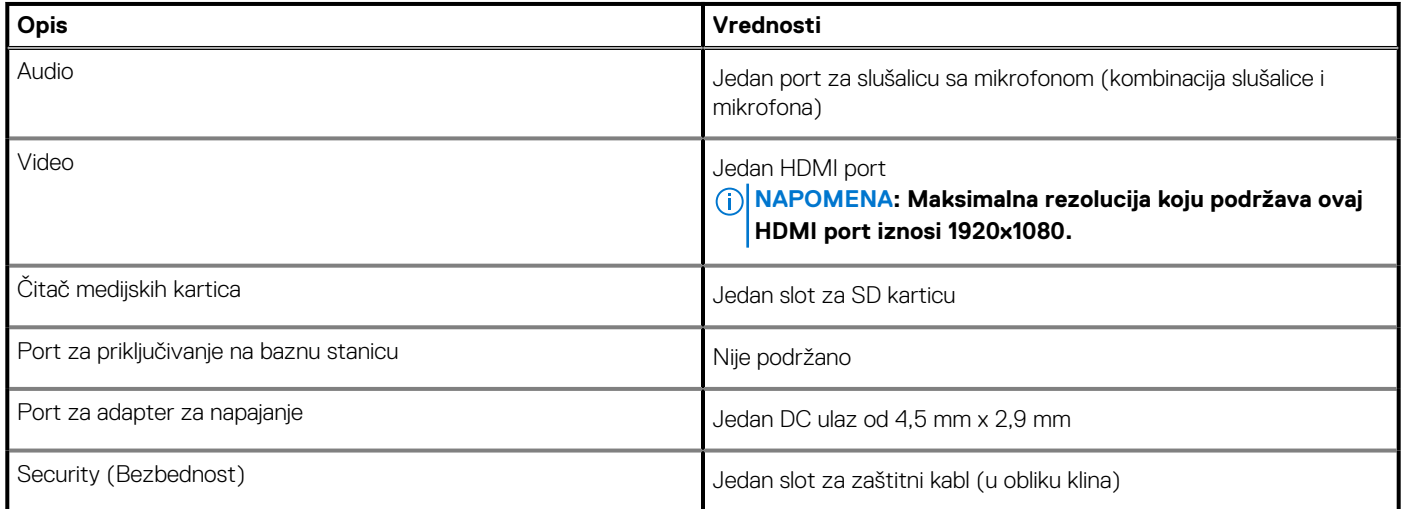

#### **Tabela 10. Interni portovi i konektori**

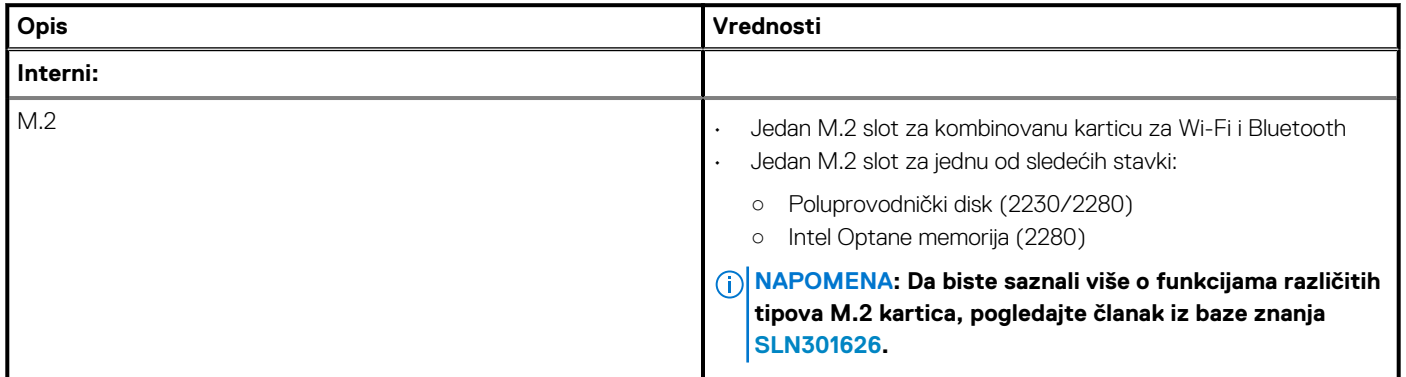

## **Komunikacija**

### **Ethernet**

#### **Tabela 11. Specifikacije Ethernet mreže**

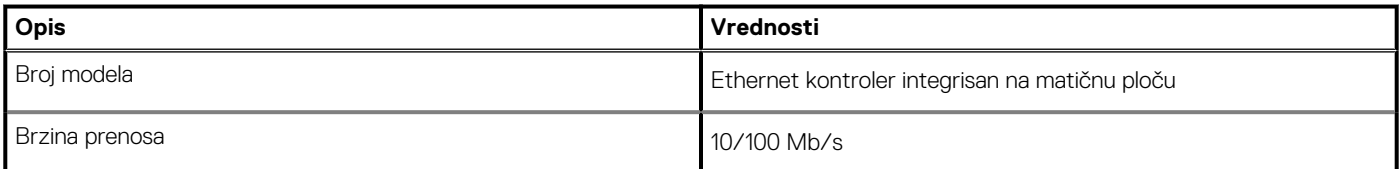

### **Bežični modul**

#### **Tabela 12. Specifikacije bežičnog modula**

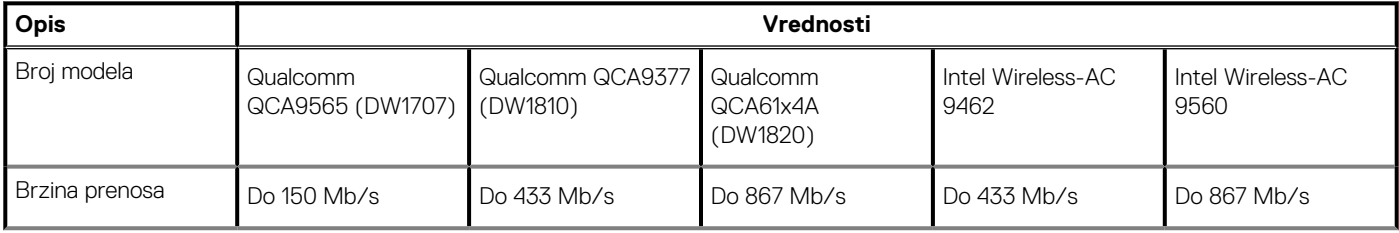

#### <span id="page-12-0"></span>**Tabela 12. Specifikacije bežičnog modula(nastavak)**

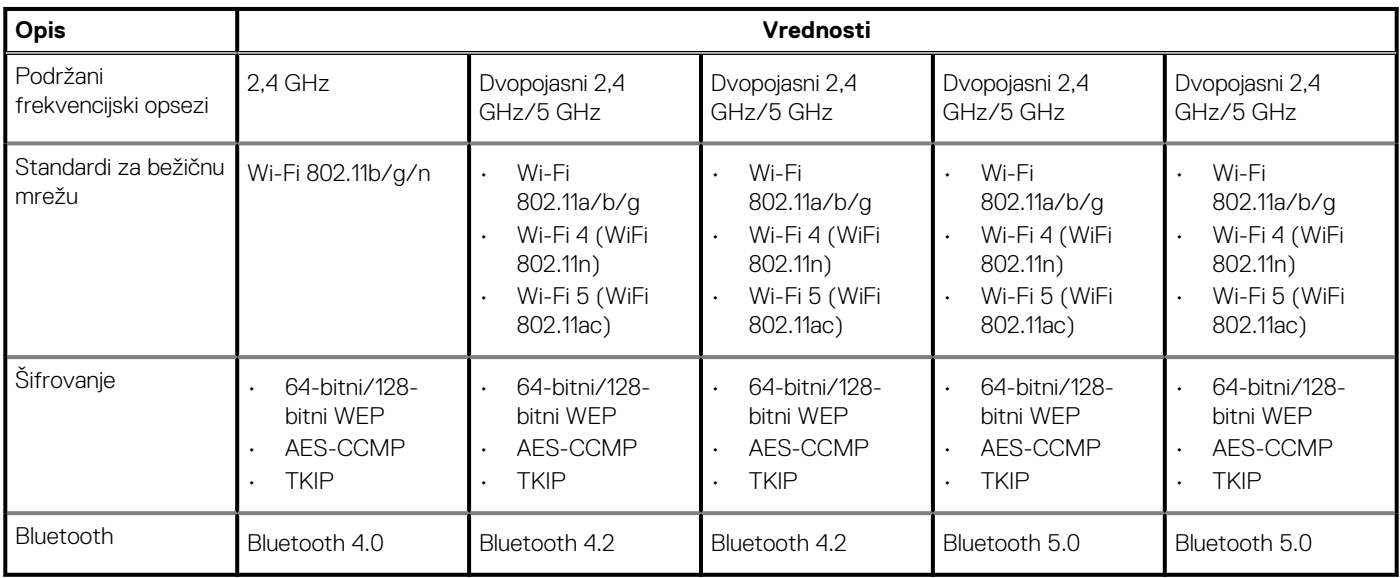

## **Audio**

#### **Tabela 13. Specifikacije audio funkcije**

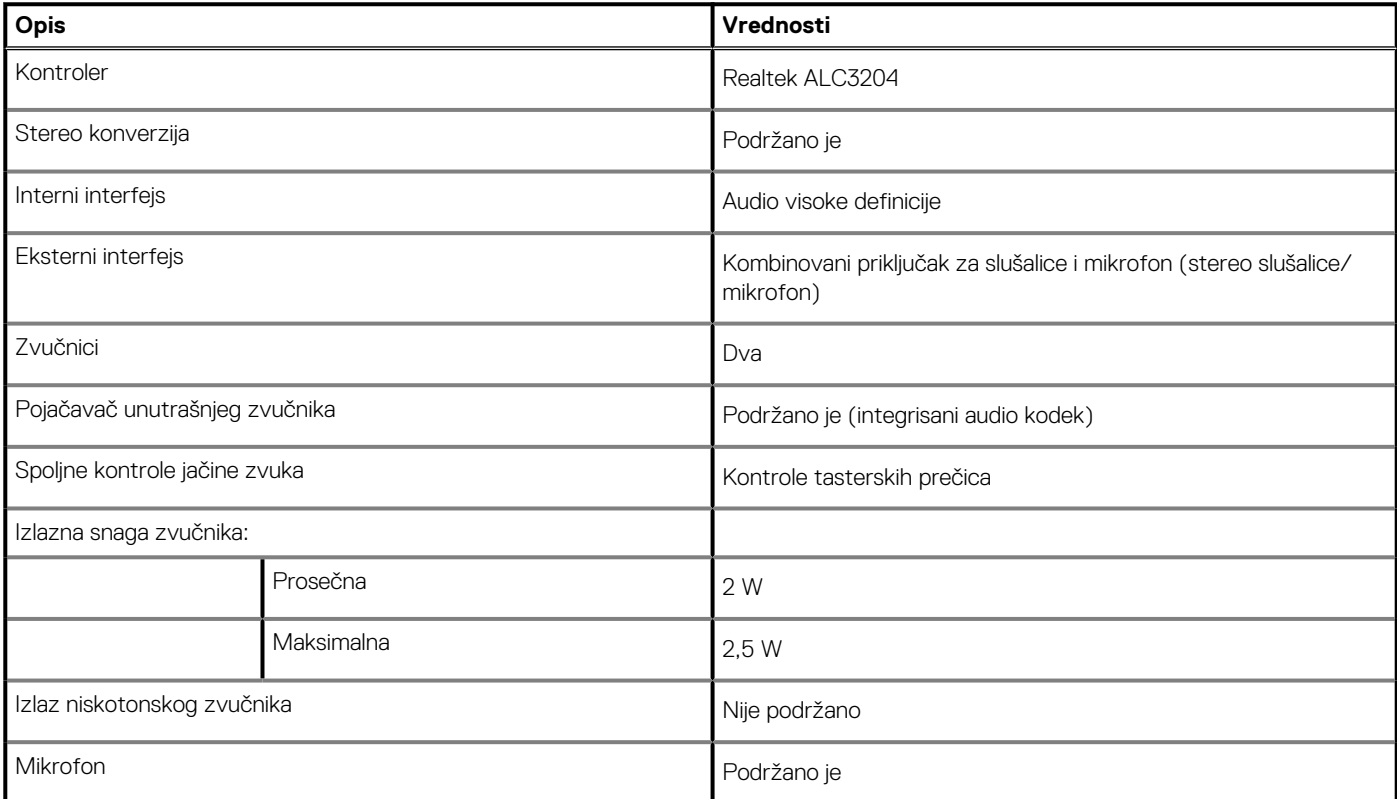

## **Skladištenje**

Računar se isporučuje sa jednom od sledećih konfiguracija:

- Jedan M.2 poluprovodnički disk
- Jedan hard disk od 2,5 inča
- Jedan M.2 poluprovodnički disk i jedan hard disk od 2,5 inča

#### <span id="page-13-0"></span>**NAPOMENA: Poluprovodnički disk je primarna disk jedinica.**

• Jedan hard disk od 2,5 inča i jedna Intel Optane memorija M10 ili M15

**NAPOMENA: Hard disk od 2,5 inča je primarna disk jedinica.**

#### **Tabela 14. Specifikacije skladišta**

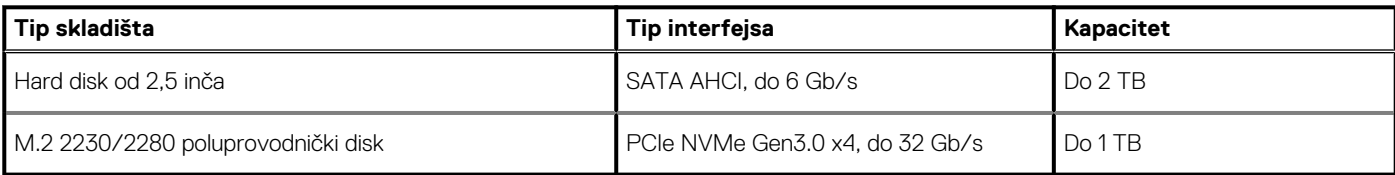

## **Čitač medijskih kartica**

#### **Tabela 15. Specifikacije čitača medijskih kartica**

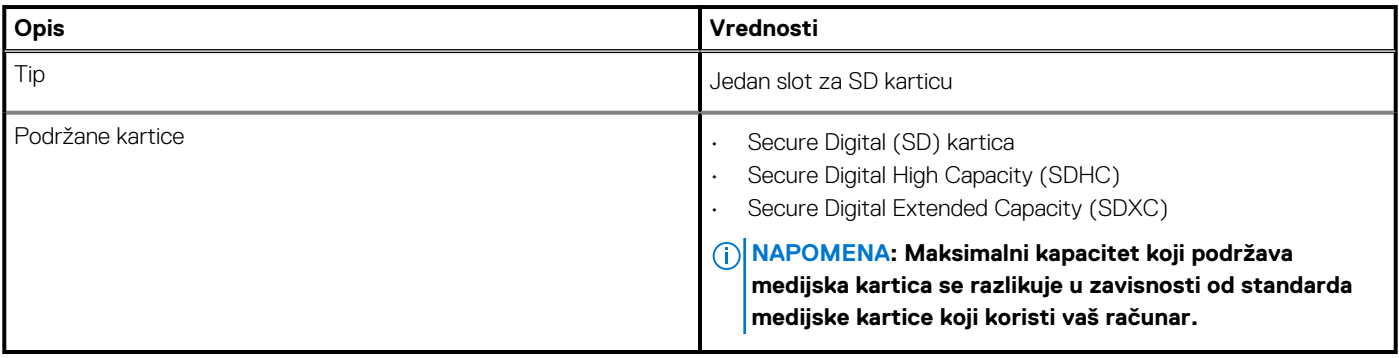

### **Tastatura**

#### **Tabela 16. Specifikacije tastature**

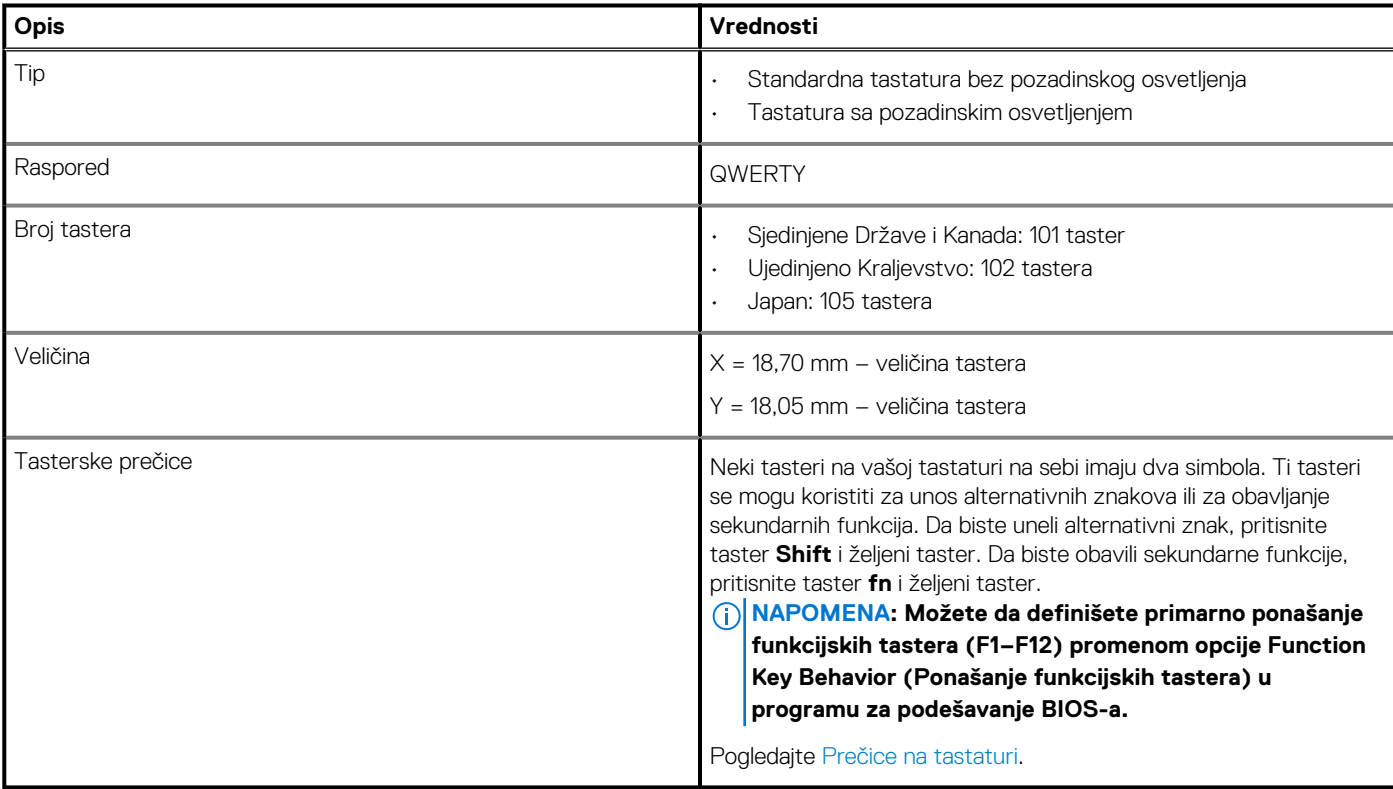

### <span id="page-14-0"></span>**Kamera**

#### **Tabela 17. Specifikacije kamere**

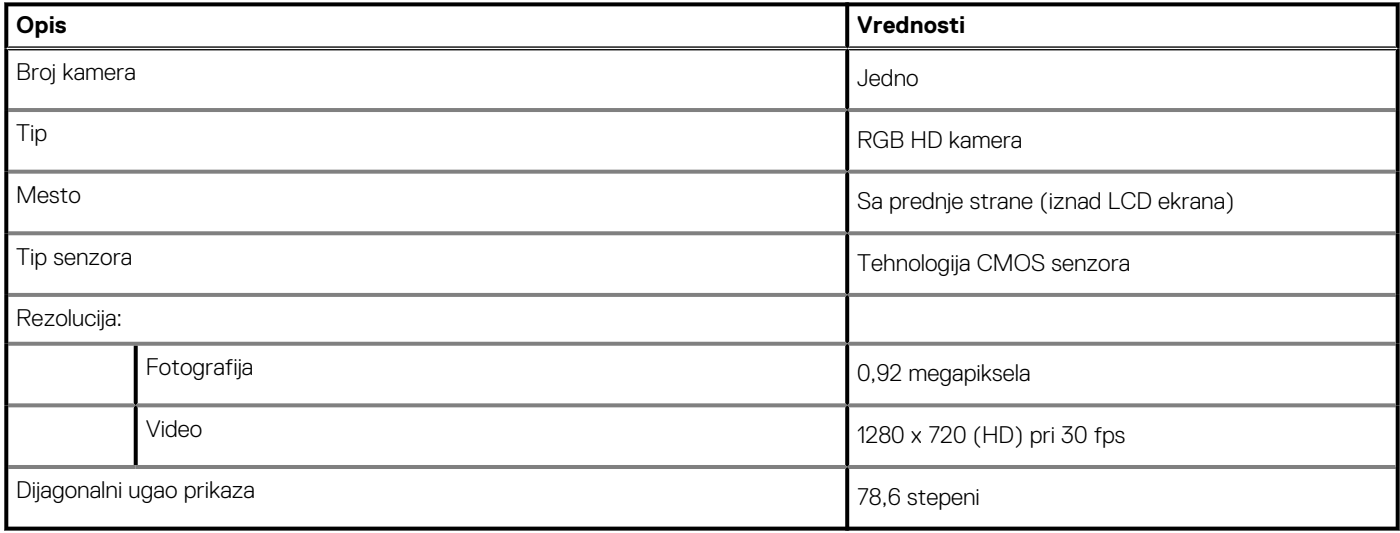

## **Tabla osetljiva na dodir**

#### **Tabela 18. Specifikacije table osetljive na dodir**

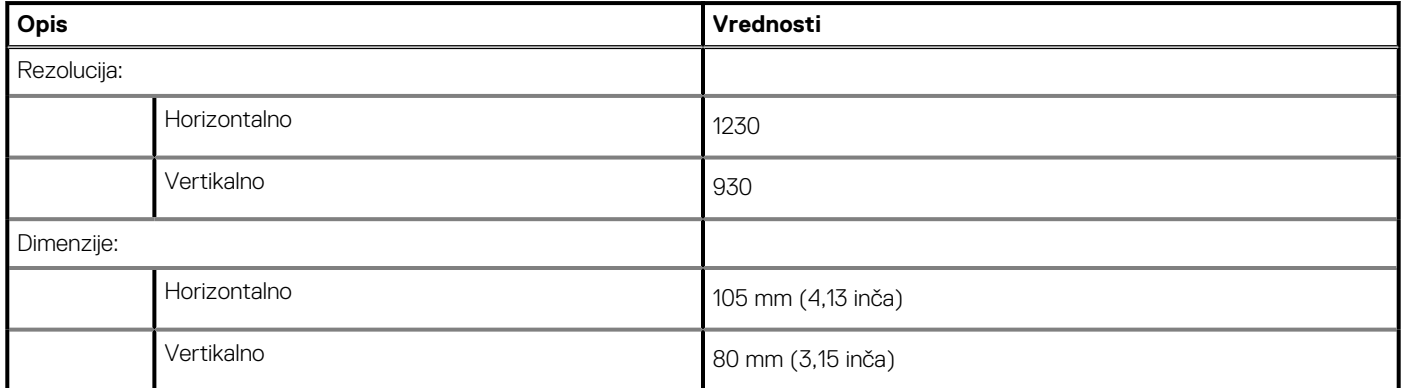

### **Pokreti table osetljive na dodir**

Više informacija o pokretima table osetljive na dodir za Windows 10 potražite u članku Microsoft baze znanja [4027871](https://support.microsoft.com/help/4027871/windows-10-touchpad-gestures) na [support.microsoft.com.](https://support.microsoft.com/)

## **Adapter za napajanje**

#### **Tabela 19. Specifikacije adaptera za napajanje**

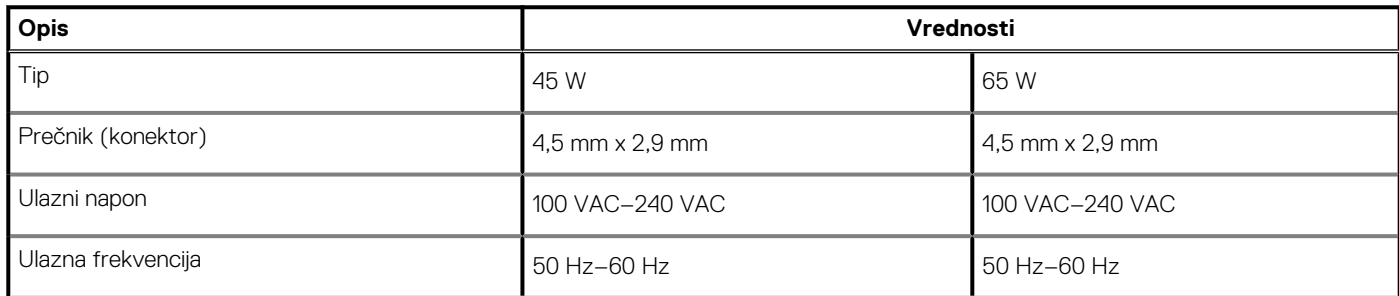

#### <span id="page-15-0"></span>**Tabela 19. Specifikacije adaptera za napajanje(nastavak)**

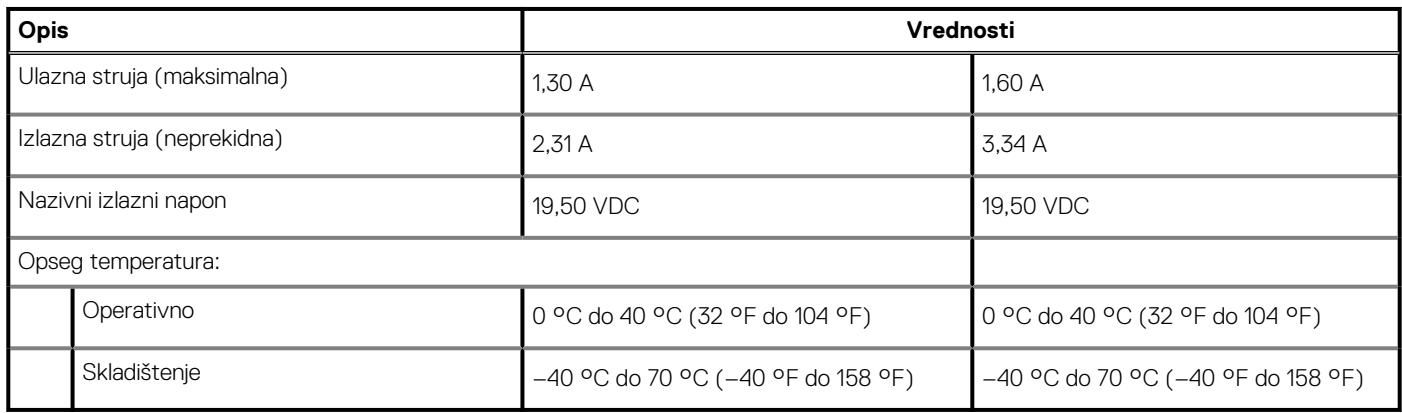

## **Baterija**

**NAPOMENA: Dell preporučuje da redovno punite bateriju da biste postigli optimalnu potrošnju struje. Ako je baterija potpuno prazna, povežite adapter za napajanje, uključite računar i ponovo ga pokrenite da biste smanjili potrošnju struju.**

#### **Tabela 20. Specifikacije baterije**

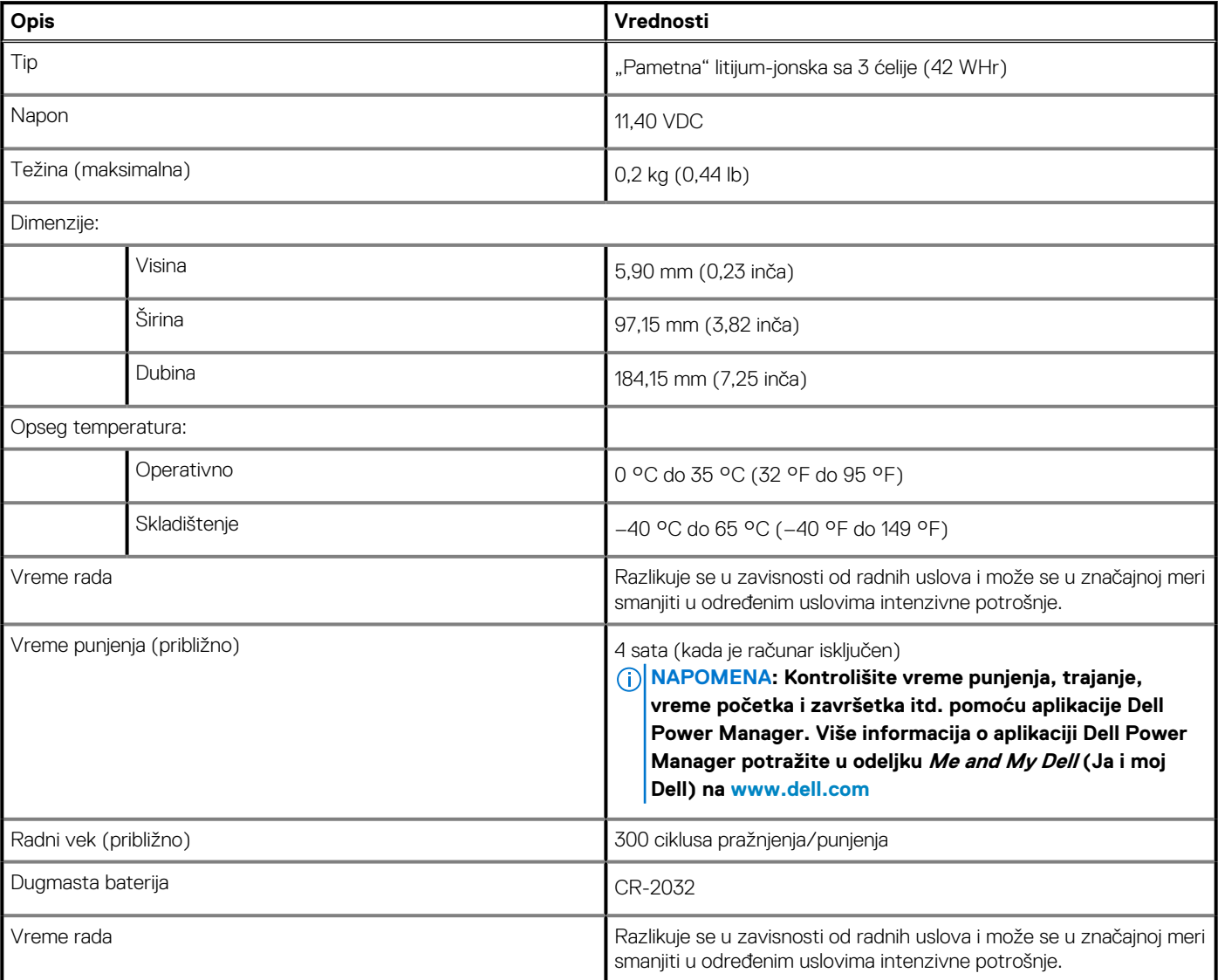

### <span id="page-16-0"></span>**Ekran**

#### **Tabela 21. Specifikacije ekrana**

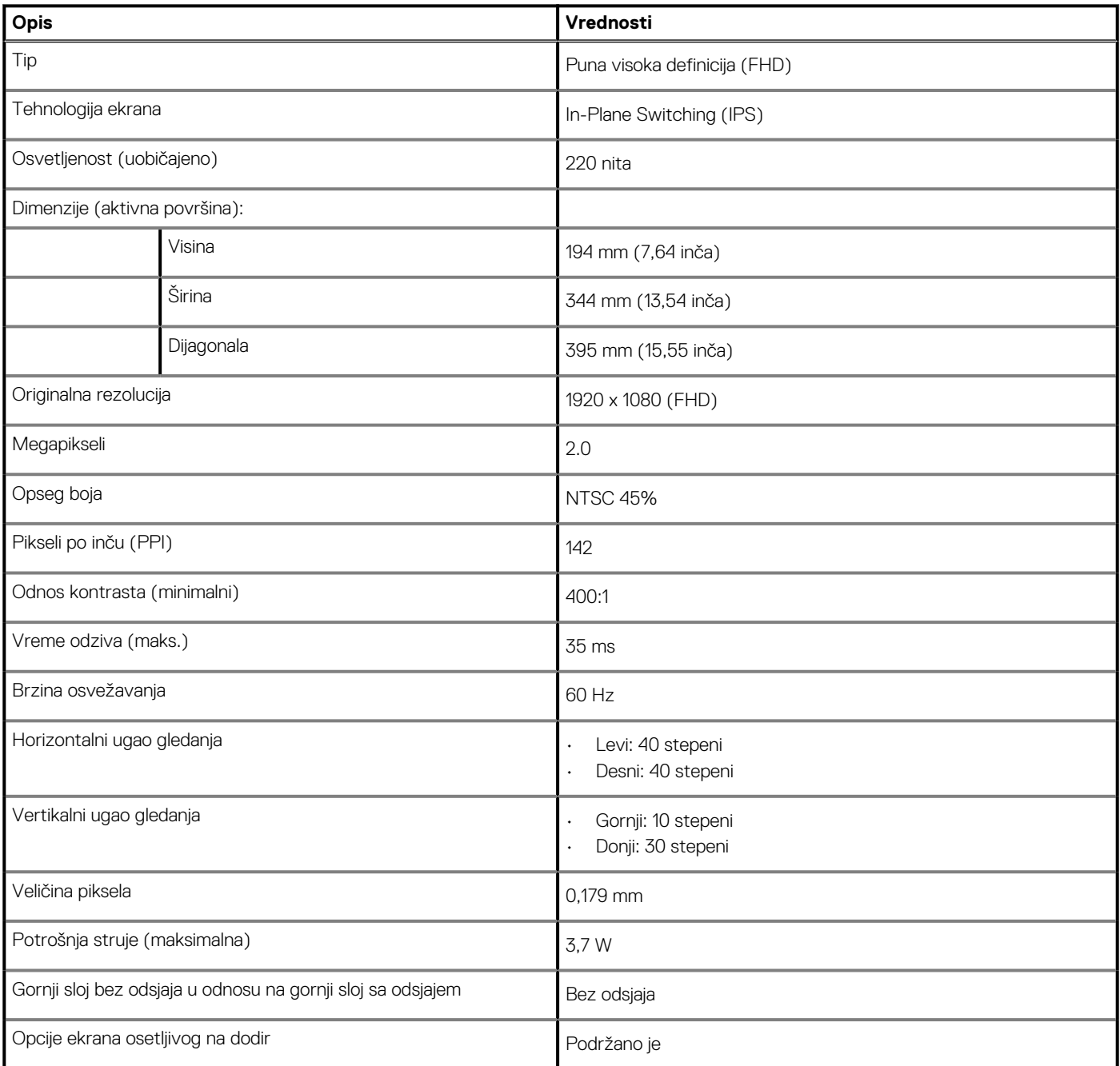

# **Čitač otisaka prstiju (opciono)**

#### **Tabela 22. Specifikacije čitača otiska prsta**

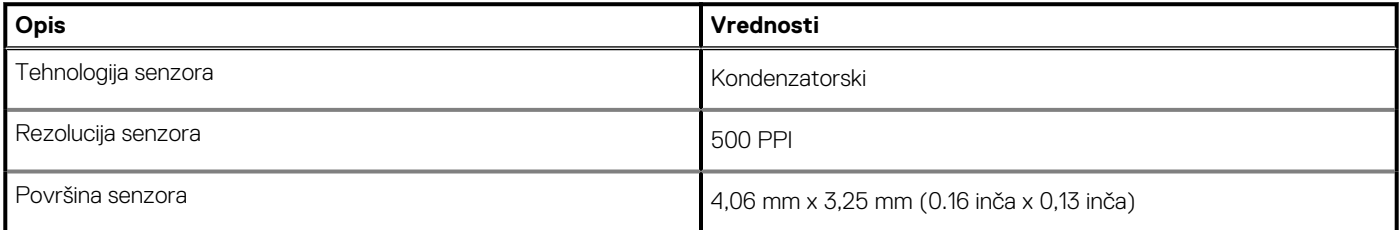

#### <span id="page-17-0"></span>**Tabela 22. Specifikacije čitača otiska prsta(nastavak)**

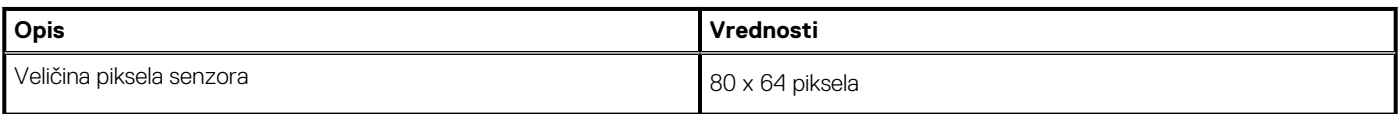

## **Video**

#### **Tabela 23. Specifikacije video funkcije**

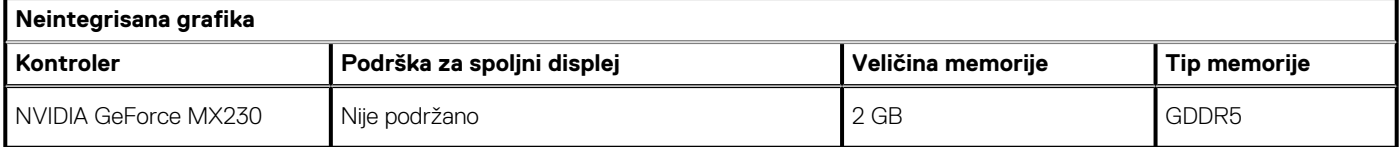

#### **Tabela 24. Specifikacije video funkcije**

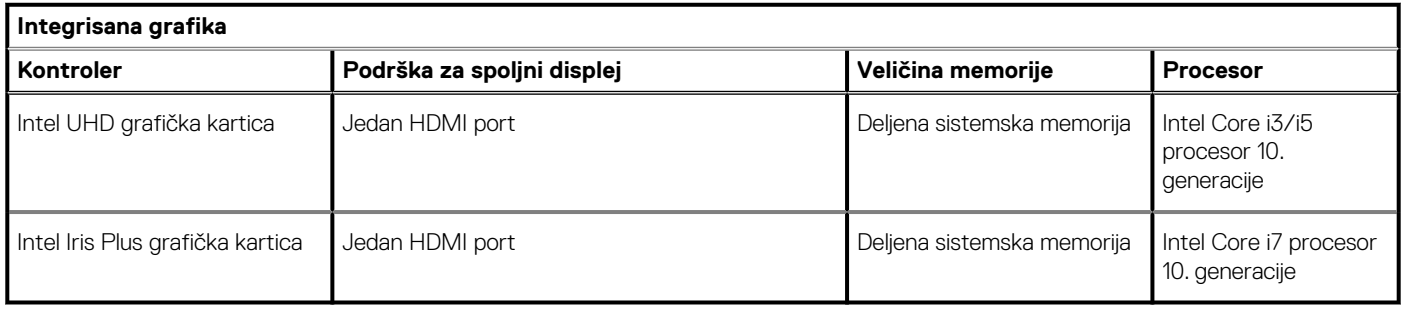

### **Okruženje računara**

**Nivo zagađenosti vazduha:** G1 kao što je definisano prema ISA-S71.04-1985

#### **Tabela 25. Okruženje računara**

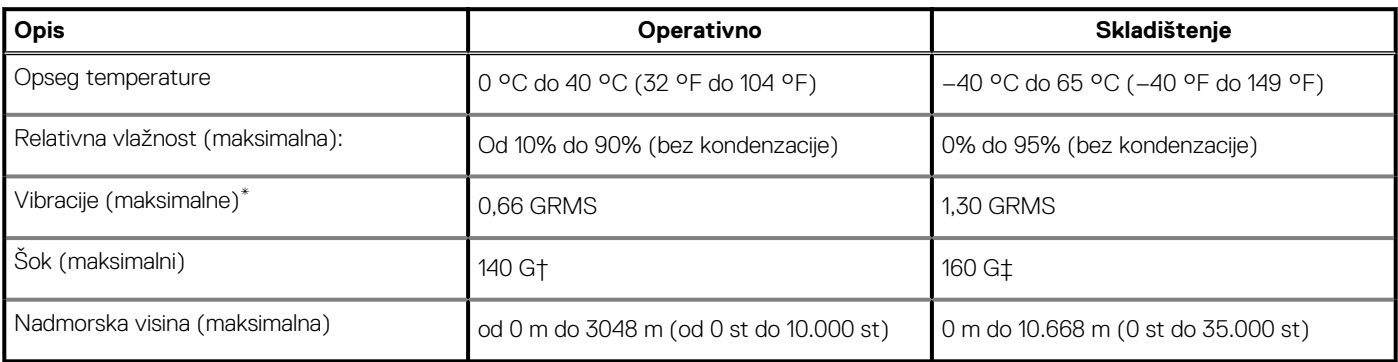

\* Izmereno korišćenjem nasumičnog spektra vibracija koji simulira okruženje korisnika.

† Izmereno korišćenjem polusinusnog impulsa od 2 ms kada se čvrsti disk koristi.

## **Prečice na tastaturi**

#### <span id="page-18-0"></span>**NAPOMENA: Znaci na tastaturi se mogu razlikovati zavisno od jezičke konfiguracije tastature. Tasteri koji se koriste kao prečice ostaju isti za sve jezičke konfiguracije.**

Neki tasteri na vašoj tastaturi na sebi imaju dva simbola. Ti tasteri se mogu koristiti za unos alternativnih znakova ili za obavljanje sekundarnih funkcija. Simbol koji se prikazuje na donjem delu tastera označava znak koji se unosi kada se pritisne taster. Ako pritisnete Shift i taster, unosi se znak koji se prikazuje u gornjem delu tastera. Na primer, ako pritisnete **2**, unosi se **2**; ako pritisnete **Shift** + **2**, unosi se **@**.

Tasteri **F1**–**F12** u gornjem redu na tastaturi su funkcijski tasteri za kontrolu multimedija, kao što to pokazuje ikona u dnu tastera. Pritisnite funkcijski taster da biste pokrenuli zadatak koji ikona predstavlja. Na primer, kada pritisnete **F1**, isključuje se zvuk (pogledajte tabelu u nastavku).

Međutim, ako su funkcijski tasteri **F1**–**F12** potrebni za određene softverske aplikacije, funkcija za multimedije može da se onemogući kada pritisnete **fn** + **esc**. Na isti način, kontrola multimedija može da se pokrene kada pritisnete **fn** i odgovarajući funkcijski taster. Na primer, isključite zvuk pritiskom na **fn** + **F1**.

**NAPOMENA: Možete i da definišete primarno ponašanje funkcijskih tastera (F1–F12) promenom opcije Function Key Behavior (Ponašanje funkcijskih tastera) u programu za podešavanje BIOS-a.**

#### **Tabela 26. Lista prečica na tastaturi**

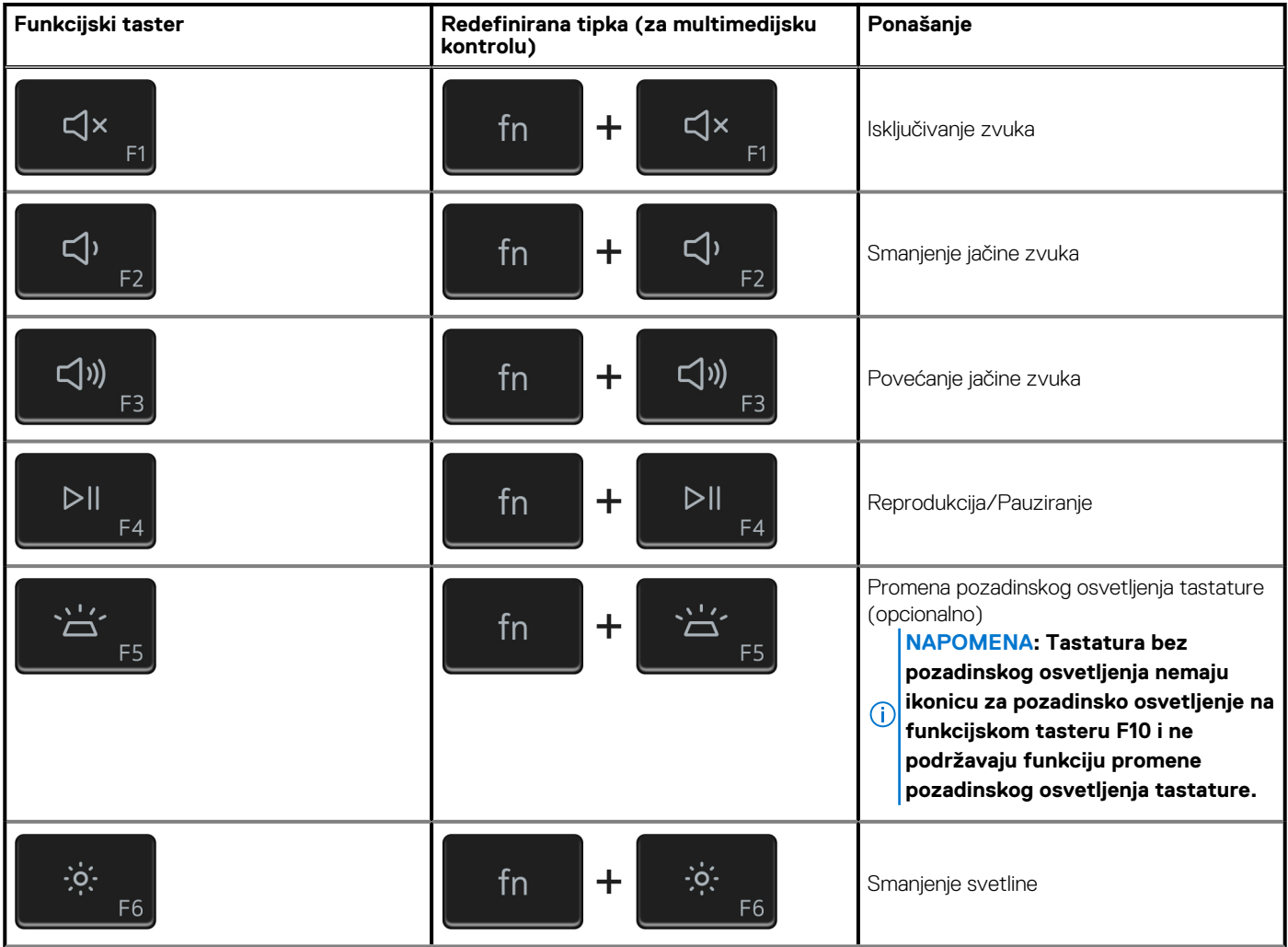

#### **Tabela 26. Lista prečica na tastaturi(nastavak)**

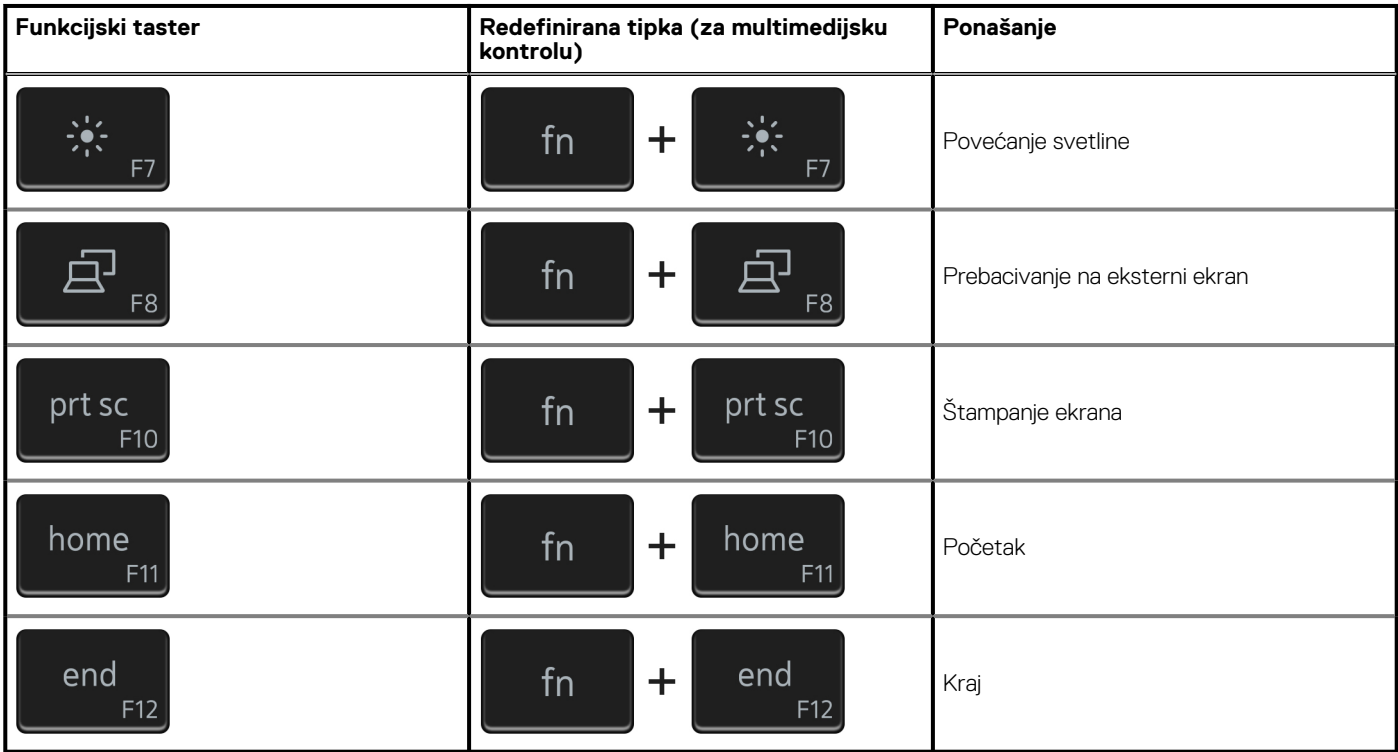

Taster **fn** se koristi i sa izabranim tasterima na tastauri da bi se pokrenule neke druge sekundarne funkcije.

#### **Tabela 27. Lista prečica na tastaturi**

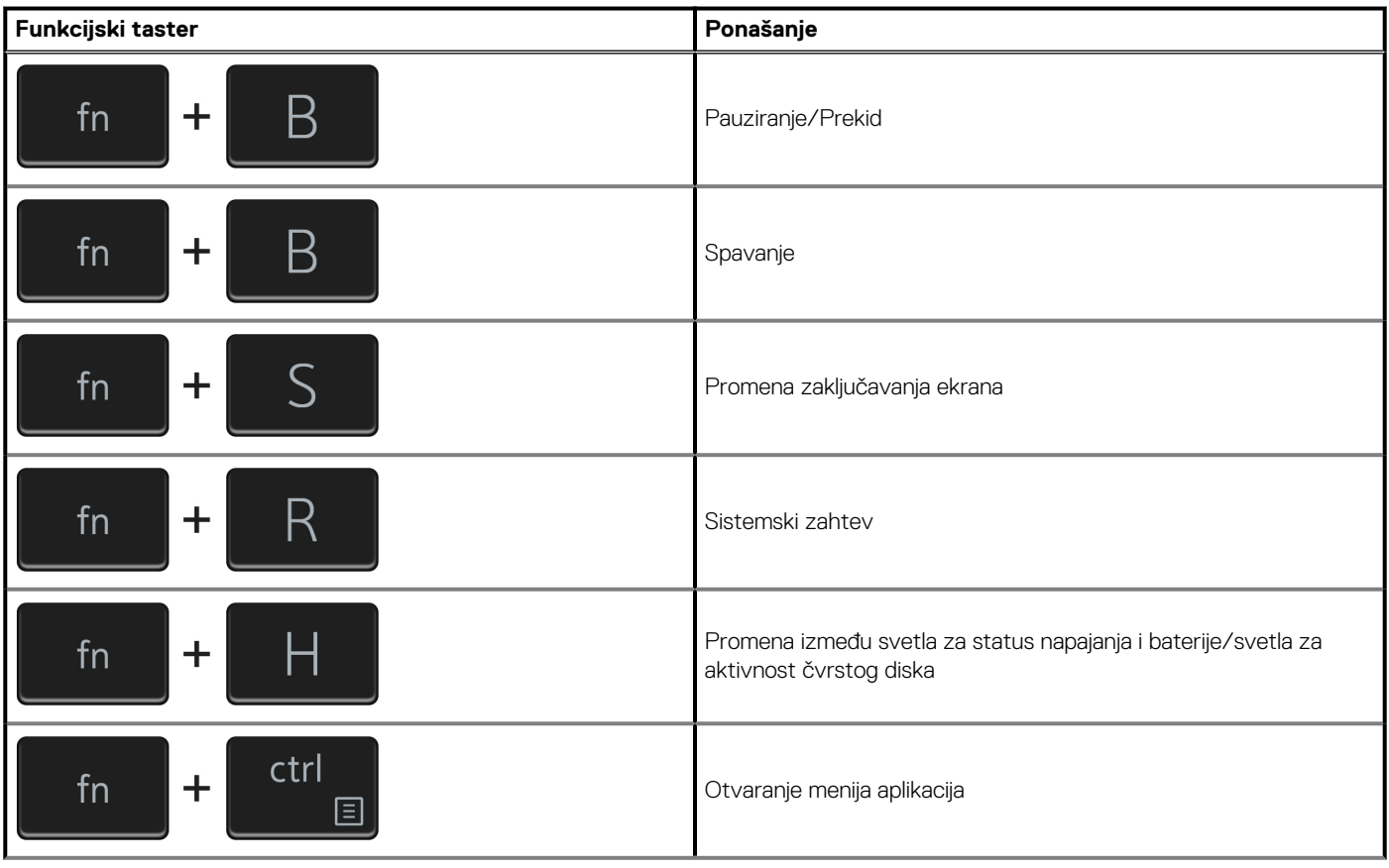

#### **Tabela 27. Lista prečica na tastaturi(nastavak)**

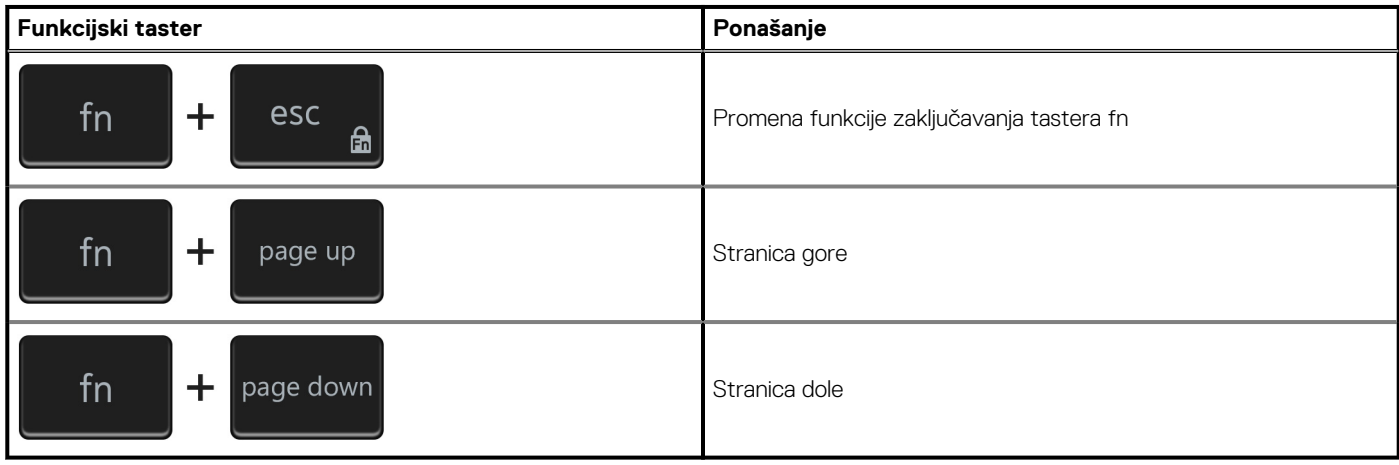

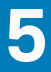

# <span id="page-21-0"></span>**Dobijanje pomoći i kontaktiranje kompanije Dell**

### **Resursi za samostalnu pomoć**

Možete dobiti informacije i pomoć o proizvodima i uslugama kompanije Dell korišćenjem ovih resursa za samostalnu pomoć:

#### **Tabela 28. Resursi za samostalnu pomoć**

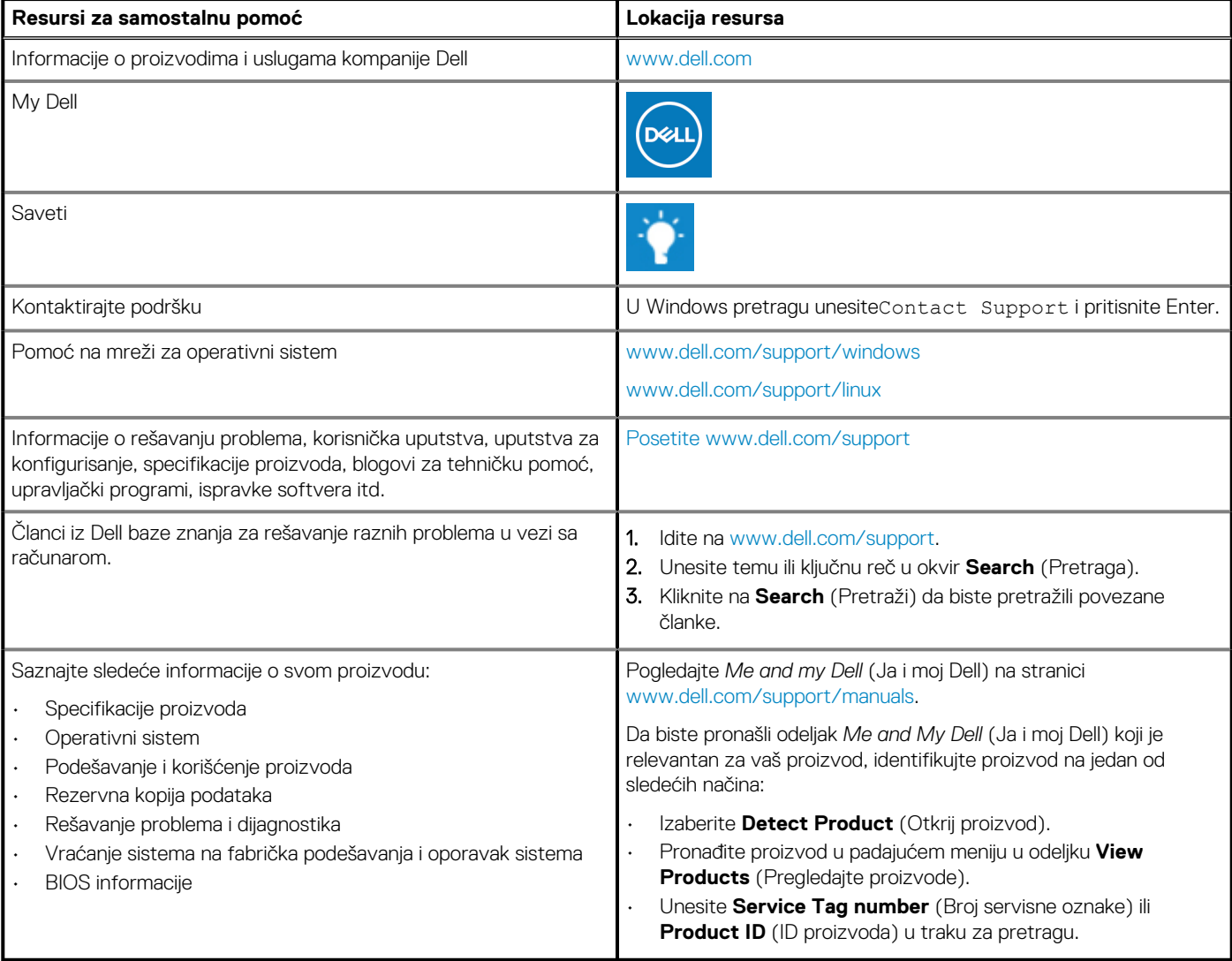

### **Kontaktiranje kompanije Dell**

Da biste kompaniju Dell kontaktirali u vezi sa prodajom, tehničkom podrškom ili korisničkom podrškom, posetite [www.dell.com/contactdell.](https://www.dell.com/contactdell) **NAPOMENA: Dostupnost se razlikuje u zavisnosti od zemlje/regiona i proizvoda, a neke usluge ne moraju biti dostupne u vašoj zemlji/regionu.**

**NAPOMENA: Ako nemate aktivnu vezu sa Internetom, kontakt informacije možete pronaći na fakturi, otpremnici, računu ili katalogu Dell proizvoda.**